## **Password Resets**

Using the Self-Service Reset Password Management program, it will allow faculty, staff and students the ability to perform password resets on account unlocks their VSU Network passwords from any computer with Internet access. All you need to do is enroll in the system and set up three security questions and answers. So if you haven't enrolled yet, please visit the VSU Self-Service Password Reset website at https://reset.vsu.edu and select Enroll into SSRPM.

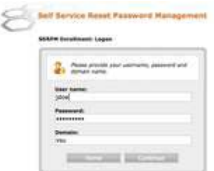

- 1) Enter your VSU Network username, password and enter vsu as the domain.
- 2) Select continue.
- 3) Select three questions and enter your answers for those questions.

Now, you're ready to use your VSU Network password!